Leonsoftware Wiki - https://wiki.leonsoftware.com/

## **An extra option in filtering flights**

| <b>Hart</b><br>$T$ $R$ $R$ $R$<br>******                   |                 | п      |                | <b>TWA A. Tigerite.</b> |                | Sec., Date: 679 apply, AMS 674.        |         |                              |  |
|------------------------------------------------------------|-----------------|--------|----------------|-------------------------|----------------|----------------------------------------|---------|------------------------------|--|
|                                                            | Ξ               | ۰      |                | 12345                   |                | <b>IROL CEARE</b>                      |         | 1100 BRVX 1308 15:00         |  |
| CAR Tips<br>24.78<br>2 2 2 3 2<br><b>Might issued will</b> | <b>LIVICIAN</b> | ۰      |                | <b>BLEN</b>             |                | likes Oldday, 14:00 BP4th EDITH 14:18. |         |                              |  |
|                                                            |                 | ٠<br>۰ |                | tess                    |                | Wed Oldan                              |         | 1200 EP65 ESDW 1430          |  |
|                                                            |                 | iö     |                | <b>TRUTION</b>          | Visi           | Oliday                                 |         | 12/28 EP6ts LPAG 15:00       |  |
|                                                            | ×               | п      |                | 150                     | Thus.          | Olifans                                |         | 1100 CTHH EPILL 2010         |  |
| Airport<br><b>STATE</b>                                    | š               |        | ٠              | <b>Built</b>            | En:            | 054841                                 | 11:00   | EPPM 1:006 1015              |  |
| $0^{\circ}$                                                |                 | a      |                | TEST                    | <b>Silican</b> | OESAan                                 | 12.00   | SVIN, \$994, 1815.           |  |
| Client<br>Type to value of street                          |                 |        |                | 129                     | Web 1          | 104481                                 |         | 1000 EPera (PAR 10:50)       |  |
| <b>NA INJIANA</b>                                          |                 | п      | $\mathbb{R}^n$ | 10151                   |                | The THMe 1200 BVIs 1979 1420           |         |                              |  |
| Figure to many of cone                                     |                 | ٠      |                | TUNE.                   | Thu            |                                        |         | TLIAM 21:00 BPMW LAUNA 20:50 |  |
| Tags:                                                      |                 | п      |                | <b>MOVER</b>            | Po.            | 124Am 0900                             |         | <b>BOGN EPILL 11.30</b>      |  |
| Type to rance have                                         |                 | ā      |                | <b>MUDY</b>             | <b>HEND</b>    | 1548av                                 | $-1001$ | EPPN 1906 12:00              |  |

Filtering flights by a partial ICAO code

A tab 'MORE', in the left-hand filter of SCHEDULE, allows you to **filter** flights by a particular flight number, client or an airport.

Right now it is possible to filter flights by entering into a field **Airport** a partial ICAO airport code, followed by \* (see screenshot below).

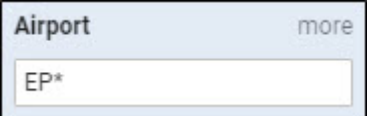

So if you want to view all flights TO/FROM Great Britain, you should enter **EG**\*, if all flights TO/FROM Germany, enter **ED**\*, etc…

You can also view flights between particular countries by clicking a blue link **more** (which makes Airport field split into ADEP & ADES) and add the same format of airports codes, i.e. to view all flights between Great Britain and Germany you should enter details as below:

ADEP - EP\* ADES - EG\*

This option is available in SCHEDULE section **ONLY**.

From: <https://wiki.leonsoftware.com/>- **Leonsoftware Wiki**

Permanent link: **<https://wiki.leonsoftware.com/updates/schedule-an-extra-option-in-filtering-flights>**

Last update: **2017/07/25 11:14**

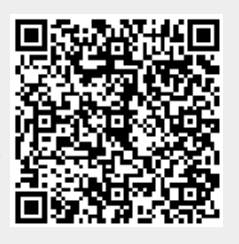